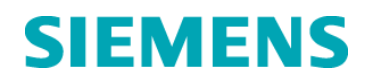

# **Urgent Field Safety Notice**

**CHSW-15-05.A.OUS October 2015**

## **ADVIA® Chemistry XPT Systems**

#### **Multiple Issues Identified in Software Version 1.0.3**

Our records indicate that your facility may have received the following product:

#### **Table 1. Affected ADVIA Chemistry Products**

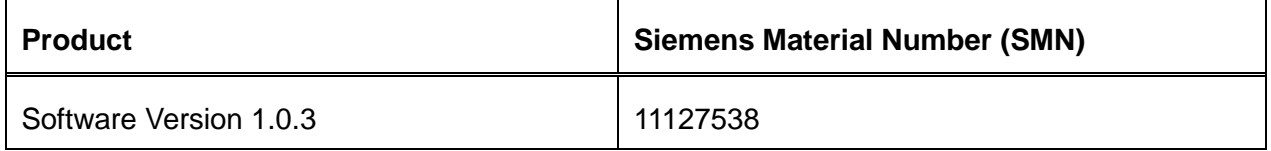

#### **Reason for Correction**

Siemens Healthcare Diagnostics has identified the following issues with the ADVIA® Chemistry XPT systems (SMN: 10723034) with Software version 1.0.3 (SMN 11127538) that may affect the day to day behavior and/or workflow of the system.

| <b>Issue</b><br><b>Number</b> | <b>Observed Issue</b>                                                                                    | Description of observed behavior                                                                                                    |
|-------------------------------|----------------------------------------------------------------------------------------------------|----------------------------------------------------------------------------------------------------|
| 1                             | Auto Start-Up Failing                                                                                    | Intermittently, the auto-startup function fails<br>requiring manual intervention to perform the start-<br>up wash sequence.                                                                                                    |
| $\overline{2}$                | <b>Calibration Interval</b><br>Resets when a Reagent<br>Blank (RBL) is run                               | When an RBL is run the calibration interval resets<br>as though a full calibration were performed. It<br>should be noted that the On Board Stability (OBS)<br>is unaffected.<br>Assays that use an RBL only (Enzymes) are not<br>affected.                                                                                                    |
| 3                             | <b>Control Definition screen</b><br>assumes that the range is<br>defined is 2 SD (Standard<br>Deviation) | In the QC definition screen, the system has a field<br>for "+/- Range". The system considers this<br>parameter to be the 2 Standard Deviation (SD)<br>range value. The QC definition fields are all<br>handled by the system under the assumption that<br>the values being entered are for a $+/- 2SD$ range. If<br>users are unaware of this, they could enter in<br>values associated with either a wider or smaller<br>range and the instrument would be unaware. This<br>can cause QC flagging to be incorrect.                                                                                                    |
| 4                             | Laboratory Information<br>System (LIS)<br>communication /<br>Laboratory<br>Automation(LAS) issue         | When a sample is rescanned and re-queried from<br>the LIS before the initial reaction processing is<br>complete, that sample will become stuck in a<br>communication loop and all the tests associated<br>with that sample will read as "inprocess"<br>indefinitely. This occurs during front loading or<br>when samples are routed from an Automation<br>track.<br>On the ADVIA Automation system, when a sample<br>is retrieved from the Buffer Tray for a change order<br>for a test on the ADVIA Chemistry XPT, other<br>ADVIA Chemistry XPT tests may become unrouted<br>and cause the sample tube to be returned to the<br>system multiple times unnecessarily. If the tube is<br>returned to the Chemistry XPT multiple times by<br>the LAS then the sample may become depleted. |

**Table 2. Description of Observed Issues**

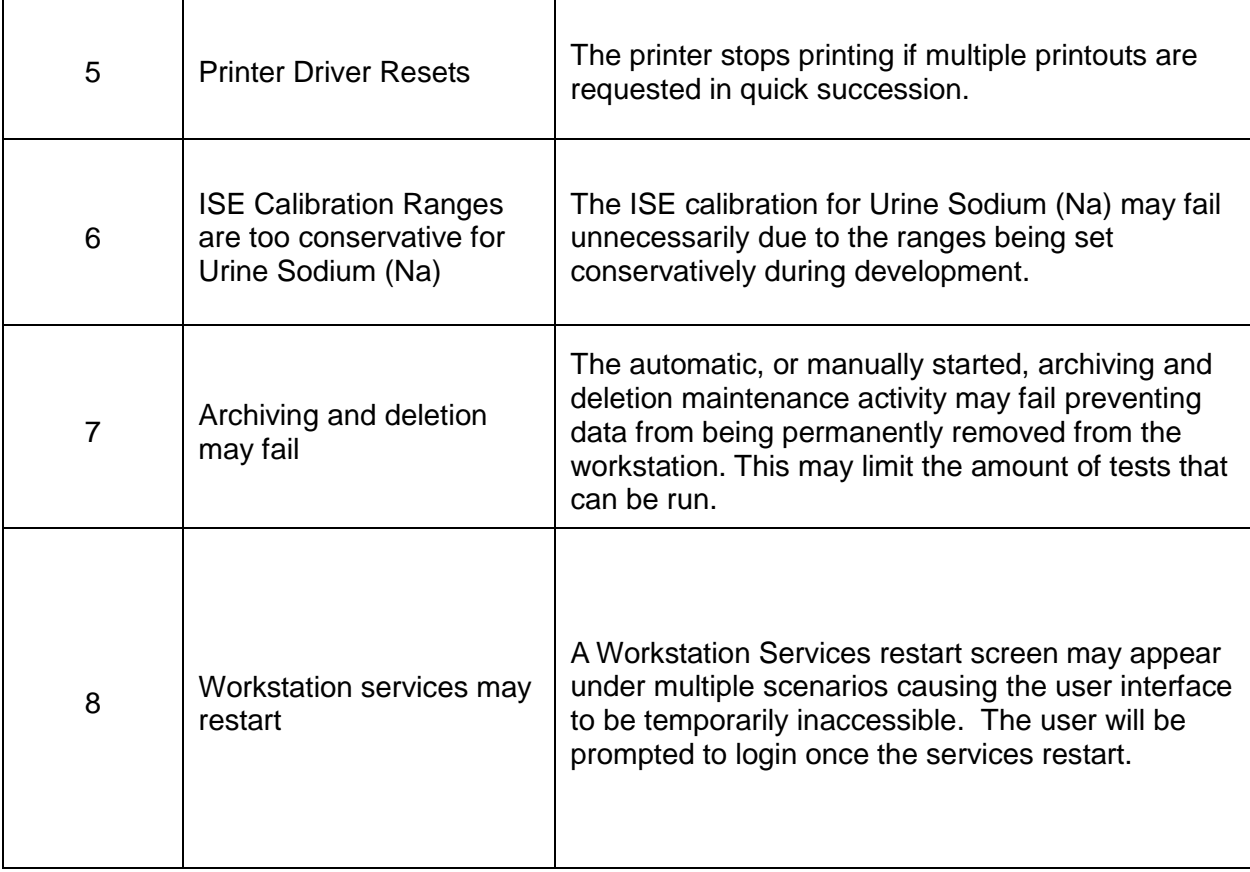

All the issues above except (Issue #8) are corrected in software version 1.1 (SMN 11127561 which is now available for installation on your system. The actions defined in the 'Actions to be taken by the Customer' section do not need to be performed if your system has been upgraded to software version 1.1. The remaining issue will be corrected in future software version.

# **Risk to Health**

With the alerts generated by the instrument for the scenarios impacting samples, the operator will be aware that a sample may not have been processed and can take action. Calibration and control issues are detectable through normal laboratory monitoring practices. Siemens recommends discussing the content of this letter with your laboratory director.

## **Actions to be taken by the Customer**

If you are utilizing one of the workflows and/or performing a behavior described in Table 2, please perform the following actions:

1. **Auto Start Failing:** Manually perform the Startup Wash, run controls and any calibrations that are due.

2. **Calibration interval resets when an RBL is run:** Calibration should be run according to the recommendations in the Instructions for Use (IFU) for each assay. Keep a record of required calibrations and ensure that all assays are calibrated before use.

**Siemens Healthcare Diagnostics Inc.** All Rights Reserved. **Page 3 of 6** and **Page 3 of 6** and **Page 3 of 6** and **Page 3 of 6** 

3. **Control definition screen assumes that the range is defined as 2 SD values:** When creating QC definitions, enter the values associated with a +/- 2 Standard Deviation (SD) range in the "+/- ranges" field.

4. **Laboratory Information System (LIS) communication / Laboratory Automation (LAS) issue**: Be aware of errors in the event log and take action as needed. Manual intervention and rerunning of the sample may be necessary. Wait to rescan samples until all pending tests have resulted. If using Chemistry XPT connected to ADVIA Automation, remove the Buffer Tray on all Sample Managers. The Partial Process Tray will perform excess sample tube management.

5. **Printer Driver Resets:** Reboot the printer and the workstation in the event of a failure to print.

6. **ISE calibration ranges are too conservative for Sodium (Na) Urine:** Perform an ISE wash from the "Maintenance > ISE Operations > Wash Electrode" screen before calibrating. If the calibration still fails, perform the "Wash Electrode" procedure and then perform the "Line Wash" procedure.

7. **Archiving and deletion may fail:** contact your local Siemens support center to optimize the database if the Archive/Delete process is failing.

8. **Workstation services may restart:** In order to avoid workstation restarts, avoid doing the following:

- Do not run only an RBL calibrator on a method that requires more than one calibrator when running auto-calibration during pack switch on a new or previously uncalibrated lot of reagent.
- Ensure an LIS log file is displayed on the "Events > LIS Logs > Log Files dialog box" prior to selecting the date filter box .
- Do not select and accept a full page of samples (250) that are in the Inprocess status on the "Test Results > Filter Today's Samples > Select SID checkbox" screen while the system is processing samples. Reduce the number of records selected to less than a full page.
- Do not import the Maintenance log on the "Maintenance > Log > Select the Filter button" screen when importing a copied configuration in languages other than English. This may cause a blank row to appear in the log. When a blank row is present and the log is filtered the workstation will restart.
- Do not add a contamination set, probe or cuvette, to the parent of a test that has an alias on the "Setup > TDEF > Chemistry > Carryover Set button" screen. Delete the alias, update the parent and recreate the alias.

Your Siemens Customer Service Engineer will contact you to schedule time for installation of the V1.1 software.

**Siemens Healthcare Diagnostics Inc.** All Rights Reserved. **Page 4 of 6** and **Page 4 of 6** and **Page 4 of 6** and **Page 4 of 6** 

Multiple Issues Identified in Software Version 1.0.3

In addition, please perform the following:

 Complete and return the Field Correction Effectiveness Check attached to this letter within 30 days.

Please retain this letter with your laboratory records, and forward this letter to those who may have received this product.

We apologize for the inconvenience this situation may cause. If you have any questions, please contact your Siemens Customer Care Center or your local Siemens technical support representative.

ADVIA is a trademark of Siemens Healthcare Diagnostics.

#### **FIELD CORRECTION EFFECTIVENESS CHECK**

This response form is to confirm receipt of the enclosed Siemens Healthcare Diagnostics Urgent Field Safety Notice CHSW-15-05.A.OUS dated October, 2015 regarding "Multiple Issues Identified in Software Version 1.0.3". Please read each question and indicate the appropriate answer. Fax this completed form to Siemens Healthcare Diagnostics at the fax number provided at the bottom of this page.

1. I have read and understood the Urgent Field Safety Notice instructions provided in this letter.  $Yes \Box$  No  $\Box$ 

Name of person completing questionnaire:

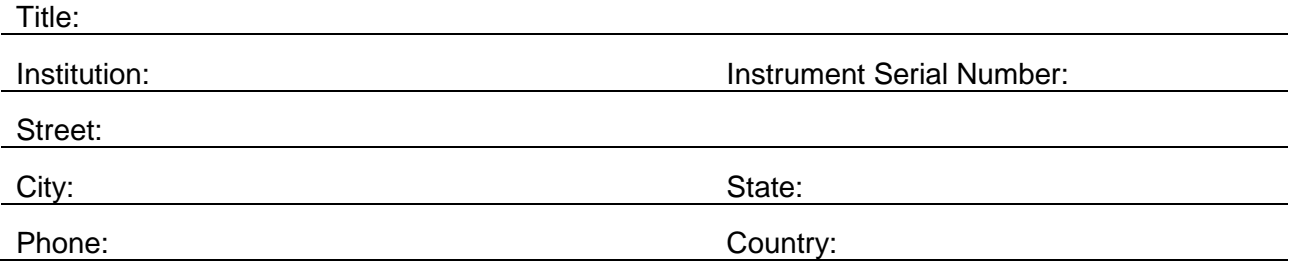

Please fax this completed form to the Customer Care Center at (xxx) xxx-xxxx. If you have any questions, contact your local Siemens technical support representative.